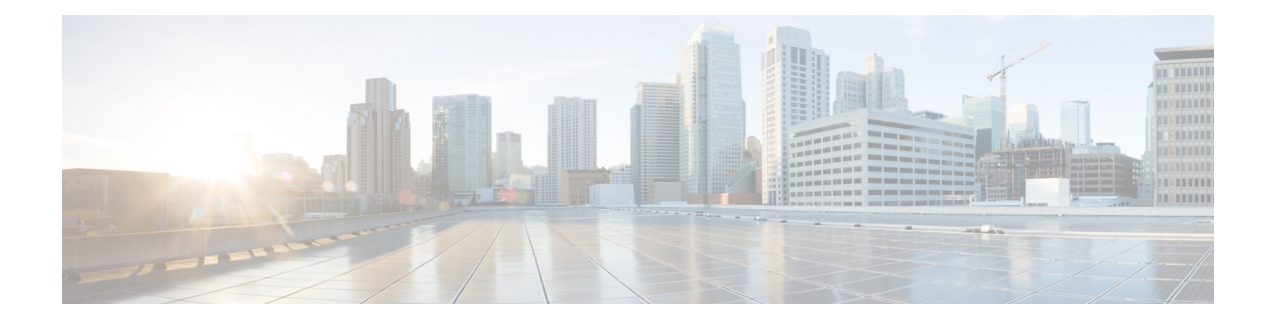

# **Critical Voice VLAN Support**

Critical Voice VLAN Support puts phone traffic into the configured voice VLAN of a port if the authentication server becomes unreachable.

With normal network connectivity, when an IP phone successfully authenticates on a port, the authentication server puts the phone into the voice domain. If the authentication server becomes unreachable, IP phones cannot authenticate. In multidomain authentication (MDA) mode or multiauthentication mode, you can configure the Critical Voice VLAN support feature to put phone traffic into the configured voice VLAN of the port.

- Finding Feature [Information,](#page-0-0) page 1
- [Restrictions](#page-0-1) for Critical Voice VLAN Support, page 1
- [Information](#page-1-0) About Critical Voice VLAN Support, page 2
- How to [Configure](#page-2-0) Critical Voice VLAN Support, page 3
- [Configuration](#page-4-0) Examples for Critical Voice VLAN Support, page 5
- Additional [References,](#page-5-0) page 6
- Feature [Information](#page-6-0) for Critical Voice VLAN Support, page 7

### <span id="page-0-1"></span><span id="page-0-0"></span>**Finding Feature Information**

Your software release may not support all the features documented in this module. For the latest caveats and feature information, see Bug [Search](https://tools.cisco.com/bugsearch/search) Tool and the release notes for your platform and software release. To find information about the features documented in this module, and to see a list of the releases in which each feature is supported, see the feature information table.

Use Cisco Feature Navigator to find information about platform support and Cisco software image support. To access Cisco Feature Navigator, go to [www.cisco.com/go/cfn.](http://www.cisco.com/go/cfn) An account on Cisco.com is not required.

## **Restrictions for Critical Voice VLAN Support**

- Use different VLANs for voice and data.
- The voice VLAN must be configured on the switch.
- ACLs are not supported on fixed Cisco Integrated Services Routers (ISRs).
- This feature does not support standard ACLs on the switch port.

## <span id="page-1-0"></span>**Information About Critical Voice VLAN Support**

### **Critical Voice VLAN Support in Multidomain Authentication Mode**

If a critical voice VLAN is deployed using an interface in multidomain authentication (MDA) mode, the host mode is changed to multihost and the first phone device isinstalled as a static forwarding entries. Any additional phone devices are installed as dynamic forwarding entry in the Host Access Table (HAT).

For further information about host modes, see the *802.1X Authentication Services Configuration Guide*.

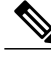

**Note**

If a critical port is already authorized and reauthentication occurs, the switch puts the port in the critical-authentication state in the current VLAN, which might be the one previously assigned by the RADIUS server.

**Note**

Inaccessible authentication bypass is compatible with guest VLAN. When a guest VLAN is enabled on a 802.1X port, the features interact as follows: if all RADIUS servers are not available and if a client is connected to a critical port and was previously assigned to a guest VLAN, the switch keeps the port in the guest VLAN.

### **Critical Voice VLAN Support in Multiauthentication Mode**

If the critical authentication feature is deployed in multiauthentication mode, only one phone device will be allowed and a second phone trying to authorize will trigger a violation.

The **show authentication sessions** command displays the critical voice client data. A critically authorized voice client in multiauthentication host mode will be in the "authz success" and "authz fail" state.

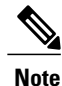

If critical voice is required, then critical data should be configured too. Otherwise, the critical voice client will be displayed in the "authz fail" state while the voice VLAN will be open.

## <span id="page-2-0"></span>**How to Configure Critical Voice VLAN Support**

### **Configuring Critical Voice VLAN Support in Multidomain Authentication Mode**

Perform this task on a port to configure critical voice VLAN support in multidomain authentication (MDA) mode.

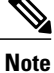

To configure MDA mode, see the "Configuring the Host Mode" section of the "Configuring IEEE 802.1X Port-Based Authentication" chapter.

#### **SUMMARY STEPS**

- **1. enable**
- **2. configure terminal**
- **3. interface** *type slot***/***port*
- **4. authentication event server dead action authorize vlan** *vlan-id*
- **5. authentication event server dead action authorize voice**

#### **DETAILED STEPS**

Π

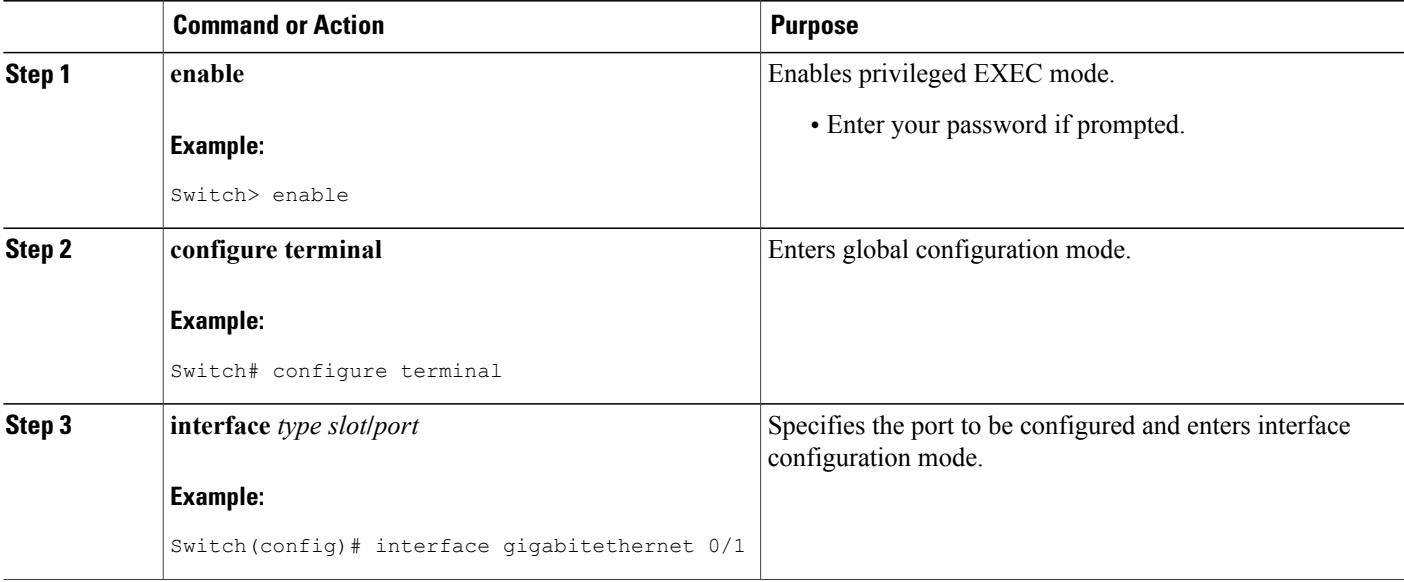

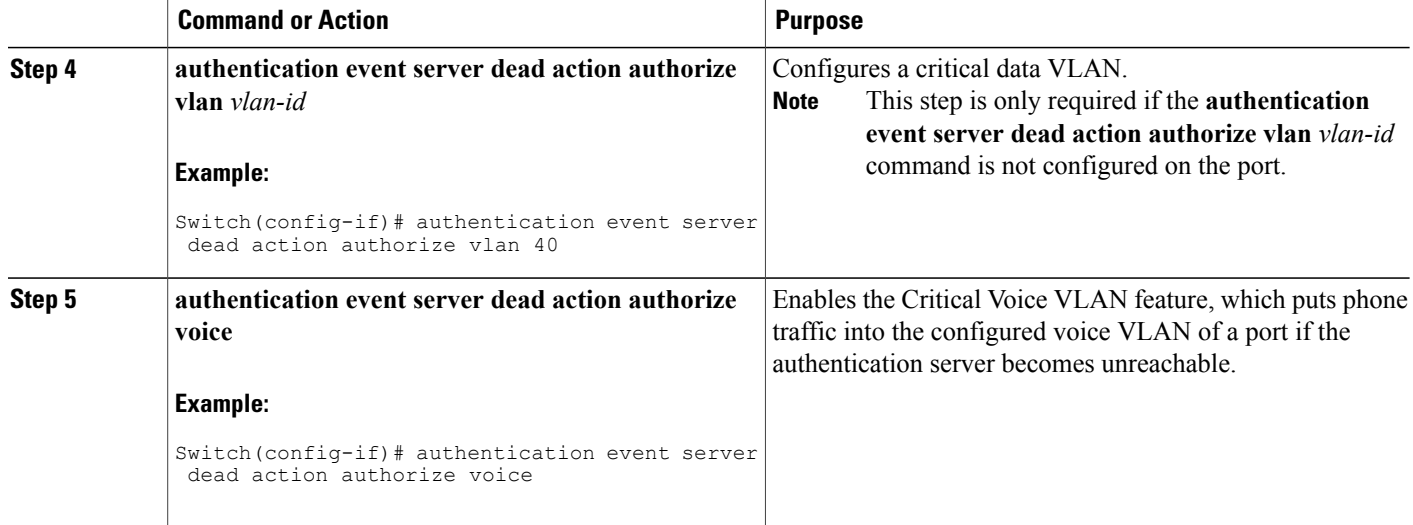

### **Configuring Critical Voice VLAN Support in Multiauthentication Mode**

Perform this task to configure critical voice VLAN support in multiauthentication mode.

 $\frac{\sqrt{2}}{2}$ **Note**

To configure multiauthentication mode, see the "Configuring the Host Mode" section of the "Configuring IEEE 802.1X Port-Based Authentication" chapter.

#### **SUMMARY STEPS**

- **1. enable**
- **2. configure terminal**
- **3. interface** *type slot***/***port*
- **4. authentication event server dead action reinitialize vlan** *vlan-id*
- **5. authentication event server dead action authorize voice**

#### **DETAILED STEPS**

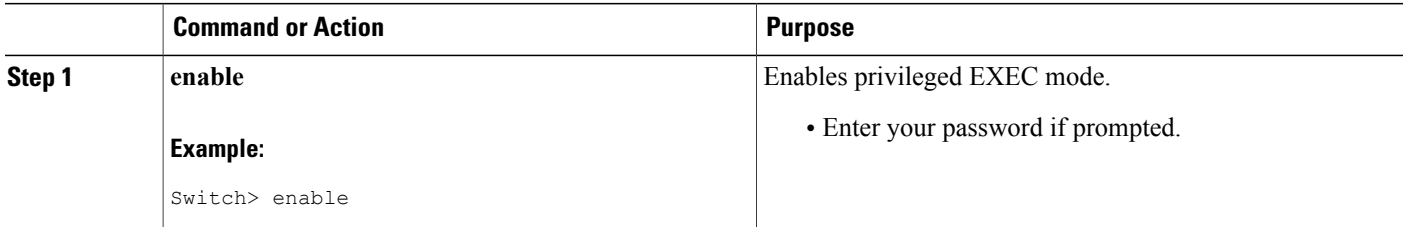

Г

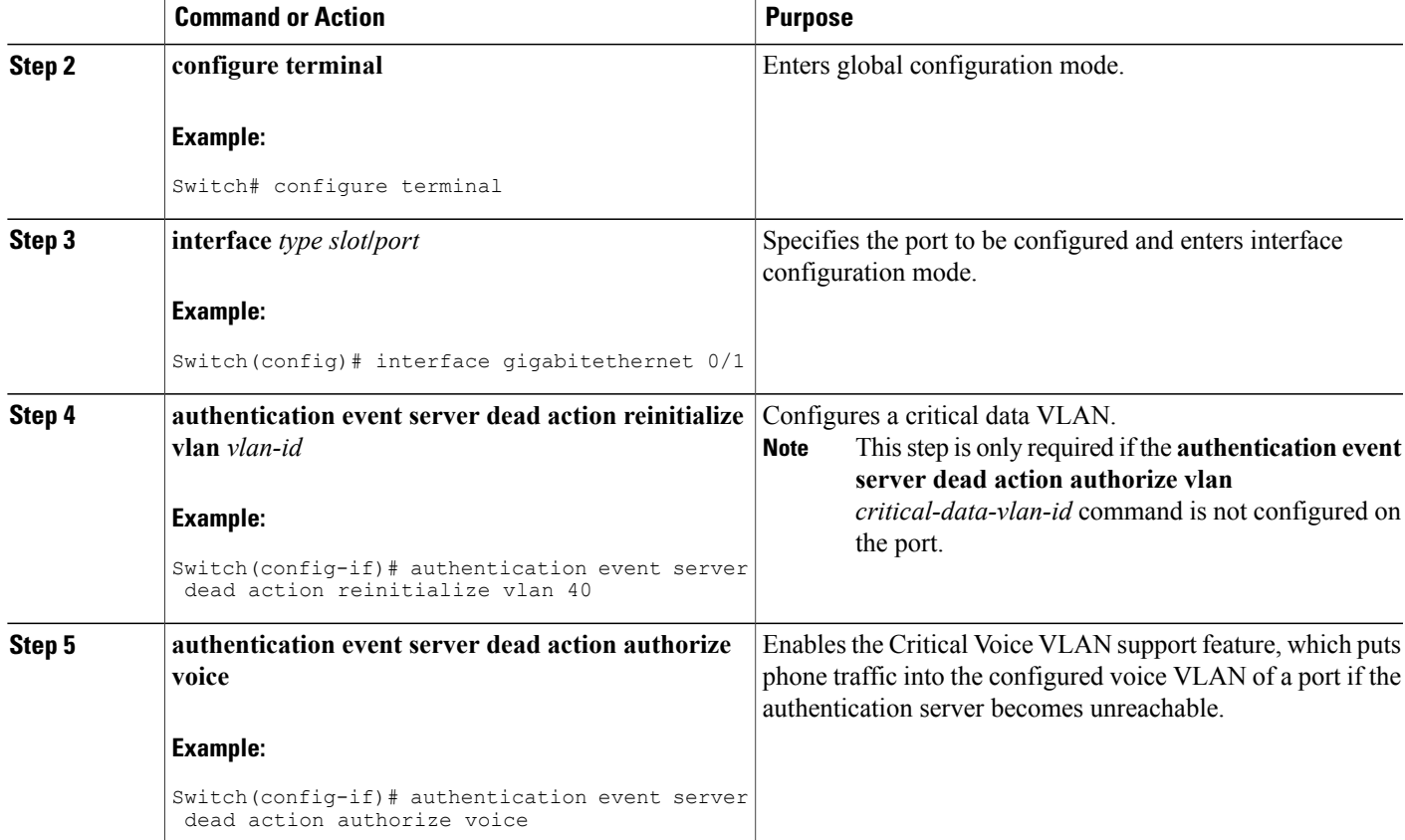

# <span id="page-4-0"></span>**Configuration Examples for Critical Voice VLAN Support**

## **Example: Critical Voice VLAN Support in Multidomain Authentication Mode**

The following example shows how to enable the Critical Voice VLAN feature in MDA host-mode:

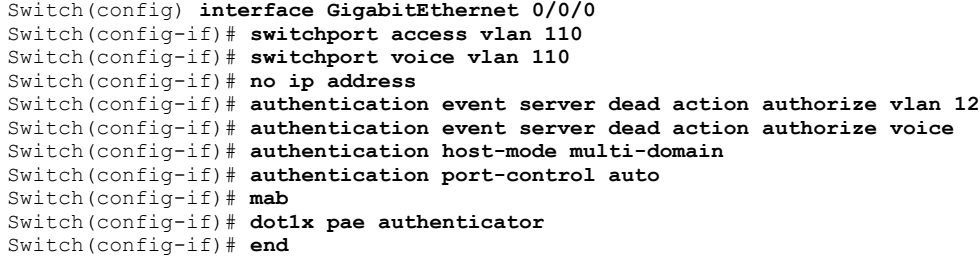

### **Example: Critical Voice VLAN Support in Multiauthentication Mode**

The following example shows how to enable the Critical Voice VLAN support feature in multiauthentication mode:

```
Switch(config) interface GigabitEthernet 0/0/0
Switch(config-if)# switchport access vlan 110
Switch(config-if)# switchport voice vlan 110
Switch(config-if)# no ip address
Switch(config-if)# authentication event server dead action reinitialize vlan 12
Switch(config-if)# authentication event server dead action authorize voice
Switch(config-if)# authentication host-mode multi-auth
Switch(config-if)# authentication port-control auto
Switch(config-if)# mab
Switch(config-if)# dot1x pae authenticator
Switch(config-if)# end
```
# <span id="page-5-0"></span>**Additional References**

#### **Related Documents**

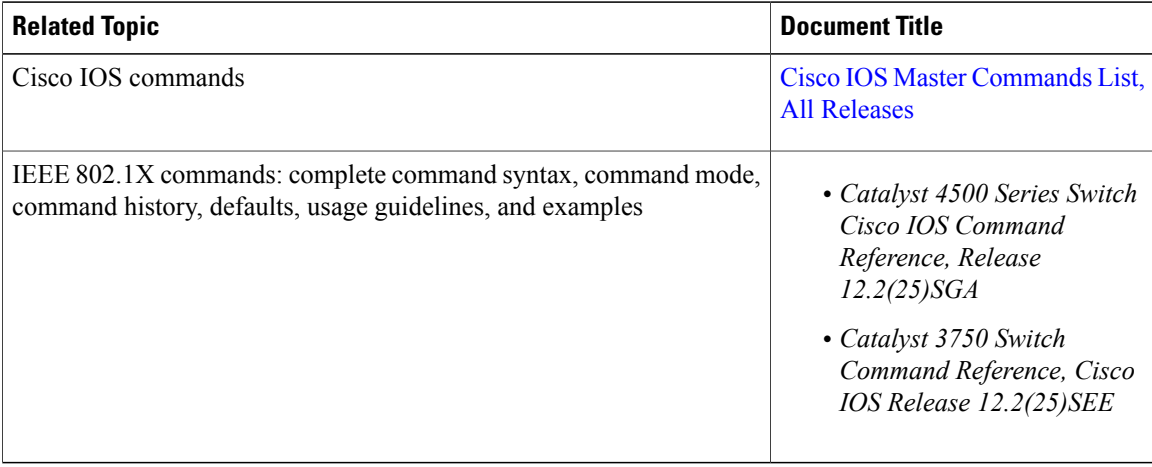

#### **Standards and RFCs**

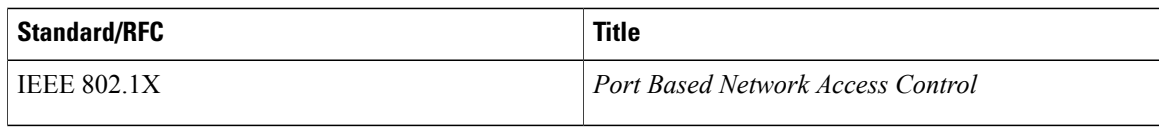

#### **Technical Assistance**

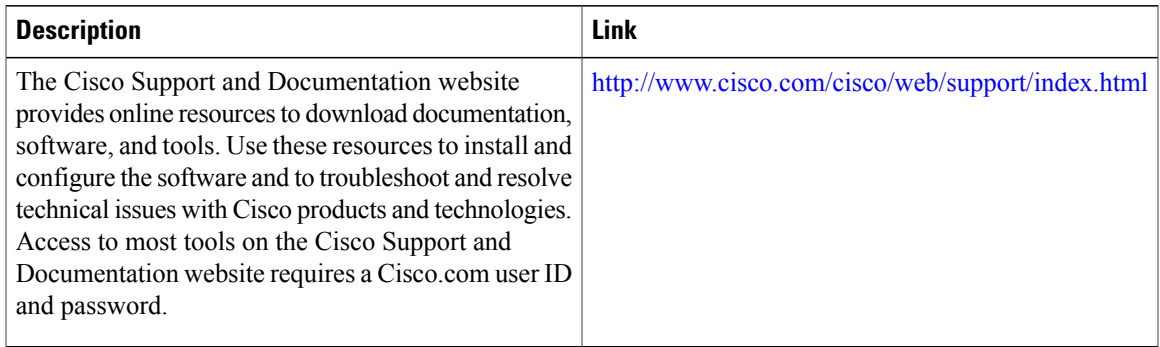

# <span id="page-6-0"></span>**Feature Information for Critical Voice VLAN Support**

The following table provides release information about the feature or features described in this module. This table lists only the software release that introduced support for a given feature in a given software release train. Unless noted otherwise, subsequent releases of that software release train also support that feature.

Use Cisco Feature Navigator to find information about platform support and Cisco software image support. To access Cisco Feature Navigator, go to [www.cisco.com/go/cfn.](http://www.cisco.com/go/cfn) An account on Cisco.com is not required.

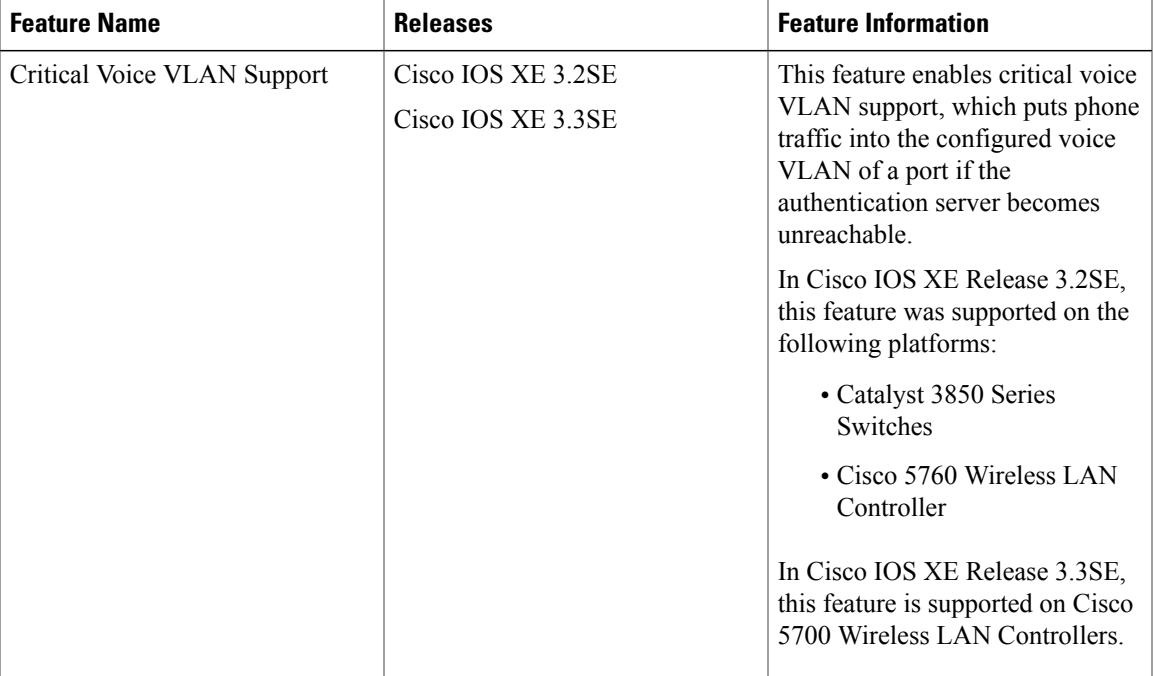

#### **Table 1: Feature Information for Critical Voice VLAN Support**

 $\mathbf{I}$ 

 $\mathbf I$ 

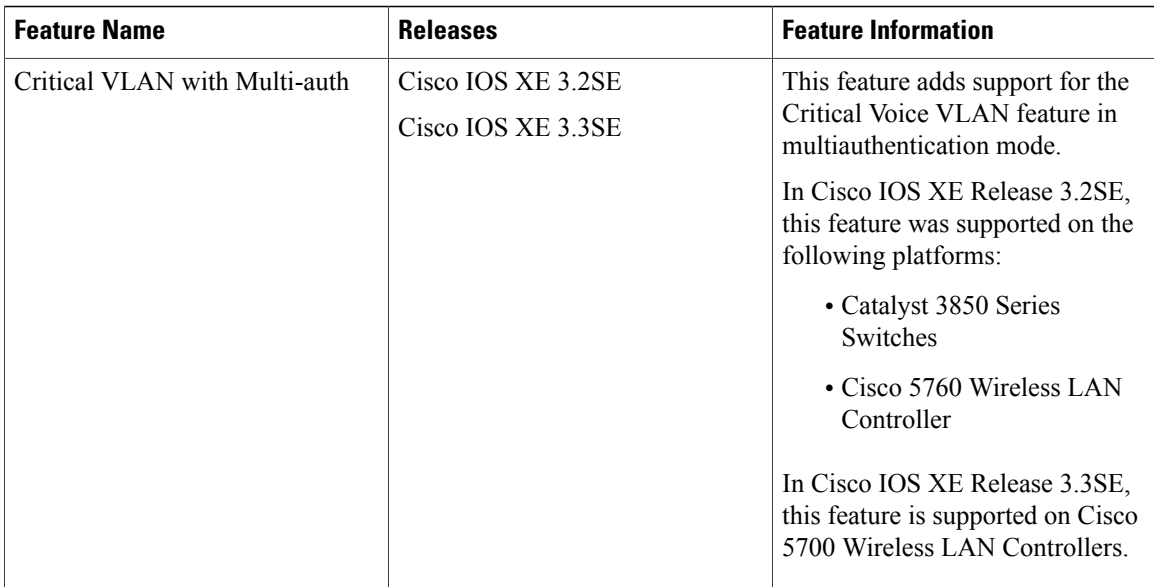